# Section 1 (STAT 171)

- TF: Jiaze Qiu
- Email: jiazeqiu@g.harvard.edu
- Section/OH: Wed 9-12 pm (ET)
- Notice: Time is subject to change
- Acknolegement: This handout is partially based on notes created by Ganghua Wang, Lisa Ruan and Christy Huo.

## **1. A Very Brief Stat 110 Review**

#### **Concepts**

- Fundamental bridge: let  $I_A$  be the indicator function of event  $A$ , i.e., it's 1 if A happens and 0 otherwise. Then  $\mathbf{E}[I_A] = \mathbf{P}(A)$ .
- Inclusion-exclusion principle:

$$
P(\bigcup_{i=1}^{n} A_i) = \sum_{i=1}^{n} P(A_i) - \sum_{i < j \le n} P(A_i \cap A_j) + \sum_{i < j < k \le n} P(A_i \cap A_j \cap A_k) - \dots + (-1)^{n-1} P(\bigcap_{i=1}^{n} A_i)
$$

• Law of total probability: let  ${B_n}$  be a partition of the probability space, then

$$
P(A) = \sum_{n} P(A \cap B_{n}) = \sum_{n} P(A \mid B_{n}) P(B_{n})
$$

• Bayes' theorem: if  $P(A) \neq 0$ ,

$$
P(A | B) = \frac{P(A)P(B | A)}{P(B)}
$$

- Adam's law (Tower rule):  $\mathbf{E}(X) = \mathbf{E}(\mathbf{E}[X|Y])$
- Law of total variance (Eve's law):  $Var(X) = E[Var(X | Y)] + Var(E[X | Y])$

#### **Excercise**

- Let  $\Phi$  be the cumulative distribution function (CDF) of a standard normal distribution, i.e.,  $\Phi(x)$  $\int_{-\infty}^{x} \frac{1}{\sqrt{2}}$  $\frac{1}{2\pi}e^{-\frac{t^2}{2}}dt$ . Let  $X \sim N(\mu, \sigma^2)$ . Find  $\mathbf{E}(\Phi(X))$ .
- Let *X*, *Y*, *Z* be i.i.d. *N*(0,1). Let  $W = \frac{X+YZ}{\sqrt{1+Z^2}}$ . Find the distribution of *W*.

## **2. Introduction to R and R Studio**

#### **What's R**

R is a free statistical programming language used in statistics, machine learning, and data science. R studio is a user-friendly environment for R. Students are recommended to use R to complete their practical assignments for STAT 171, while it is also okey to use other programing lauguages.

#### **Installation**

Please click on the link below to learn how to install R and R studio if you haven't.

[https://youtu.be/d-u\\_7vdag-0](https://youtu.be/d-u_7vdag-0)

## **Getting started**

After installing both R and R studio, you can start R studio. There should be three windows: Console (left window), Environment (top right window), Files (bottom right window).

- Console is where any work is processed and shows outputs. If there is any errors in your R command, the error message will appear in the console.
- Environment shows datasets and objects created. You can click on 'History' tab to view previous R commands.
- Files show any files in your working directory by default. Notice other tabs such as Plots, Packages, Help, etc.

#### **R as a calculator**

Copy and paste or retype each line of the following R commands in your console and hit [Enter] and predict what R will produce.

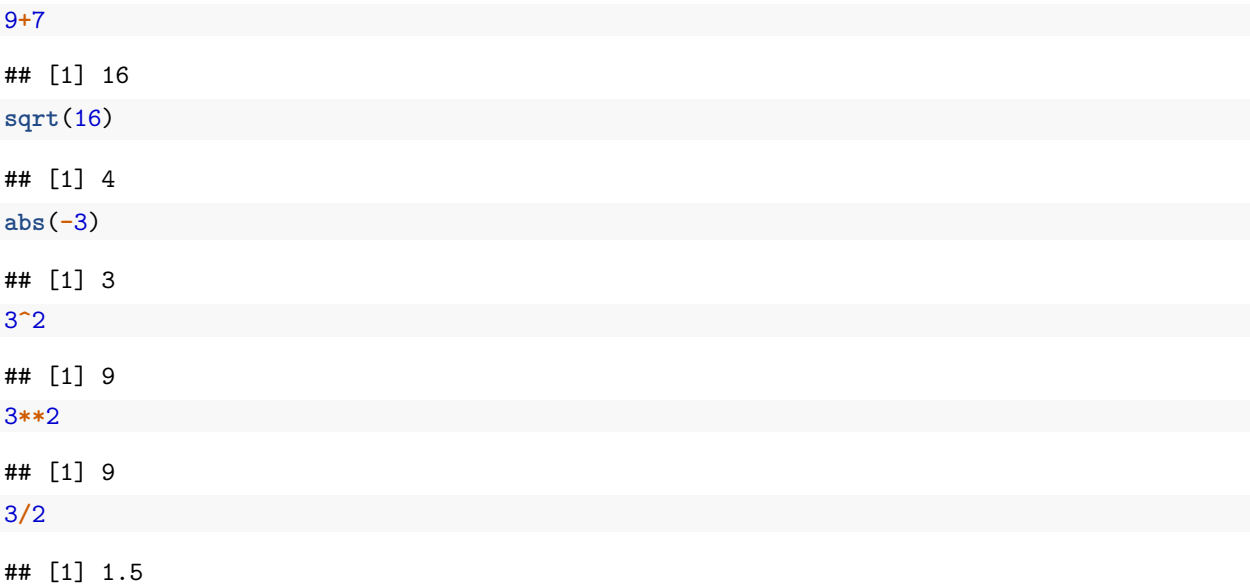

## **Creating objects**

You can use either '<-' or '=' to create objects.

 $x < -1$  $y=3$ xy<-x**\***y

Two commands above create two objects 'x' and 'y', where 'x' is defined as 1 and 'y' is defined as 3. 'xy' is defined as x multiplied by y. You can check 'Environment' Window (top right) to see all three objects.

Try each line of commands below.

**print**(x) ## [1] 1 x ## [1] 1

```
y<-10 #now y is 10
y
```
## [1] 10

Note that both print(x) and x return the value of x. When you type 'y  $\lt$ -10', R console does not print the value of y.

Note that R is case-sensitive; hence each of the following commands will produce an error message.

**print**(X) X X**+**3

To remove objects

**rm**(x) **rm**(y, z)

## Warning in rm(y, z): object 'z' not found

### **Different types of objects**

Most values in R are of the following data types:

- Logical: TRUE, FALSE
- Integer: 110, 111
- Decimal: 2.718
- Character: "I love statistics"

You can check that y is numeric with the class() command.

 $y \leftarrow 3.14159$ **class**(y)

## [1] "numeric"

When you want to store more than one number/character to an object, you can create a vector. Suppose you have four students' names and their exam scores.

names=**c**("Adam", "Ben", "Chuck", "Dan") exam=**c**(78, 51, 60, 90)

Whenever you want to create a vector, you need 'c()'. The letter 'c' stands for 'combine' or 'column'.

## **Built-in Functions in R**

R comes with many built-in functions, which are often applied to data vectors. Common examples are length(), mean(), and print(). Suppose you want to find the average (mean) of those four students scores. You can use built-in function 'mean()'.

**mean**(exam)

## [1] 69.75

#### **Packages**

R comes with a set of built-in functions (such as mean() and print()) but many more functions can be used via packages. To install packages

**install.packages**("PackageName")

To add packages to your library

**library**(PackageName)

For instance, the stats package has a function cor() which finds the correlation between two vectors. To use cor() run the following.

```
# install.packages("stats") # only run once on your machine - only run if you haven't already
library(stats) # run once per session
cor(c(1,2,3), c(1,2,4))
```
## [1] 0.9819805

#### **Help**

In R, using 'help(FunctionName)' or '?', you can open help document of the function.

**help**(hist) ?hist

#### **Matrices**

To declare a matrix in R use the matrix() function. The first argument is the data for the matrix, which is typically read in as a vector. You can then specify how many rows or vectors the matrix should have and whether the data should be fillwed in "by row" or "by column" (the default). For instance,

```
X \leftarrow \text{matrix}(c(1, 2, 3, 4, 5, 6), \text{ nrow} = 2, \text{ byrow} = \text{TRUE})X
```

```
## [,1] [,2] [,3]
\# [1,] 1 2 3
## [2,] 4 5 6
```
Common matrix functions are shown below (output omitted).

```
X[2,] # extracts the second row of the matrix and all columns
X[,3] # extracts the third column of the matrix and all rows
dim(X) # finds the dimensions of X (rows, )
tX <- t(X) # finds the transpose of X
XtX <- X %*% tX # performs matrix multiplication of X by tX
inverse_XtX <- solve(XtX) # takes the inverse of XtX
```
#### **Dataframes**

#### **Creating Dataframes**

Dataframes are like matrices but prettier and often easier to work with. There are many ways to create a dataframe. One way is to make a dataframe from a matrix. Another way is to fill in the data manually by column. The two commands below make the same dataframe

```
# method 1
Y = data.frame(X)
colnames(Y) = c('A','B','C') # adds names for Y's columns
# method 2
Y = data frame(A = c(1,4), B = c(2,5), C = c(3,6)) # names automatically included
```
**print**(Y)

## A B C ## 1 1 2 3 ## 2 4 5 6

It is most common, however, to read in a dataframe from your computer. Such as

```
Y = read.csv('/Path/To/File/filename.csv')
```
#### **Accessing and Modifying Components**

We can access a dataframe's columns by name with the  $\frac{6}{3}$ , by name with double brackets, or by index with double brackets. Each of the following returns the first column of Y as a vector (output omitted).

Y[['A']] Y**\$**A Y[[1]]

We can also access specific elements within the dataframe with  $\texttt{matrix.name}$  [row, column].

Y[2,3]

## [1] 6

We can access all data where certain columns or rows satisfy a given criterion. For instance, the below accesses all rows where column C equals 6.

Y[Y**\$**C **==** 6,]

## A B C ## 2 4 5 6

We can change certain elements as below.

```
Y[1,'B'] = 0 # alternatively Y[1,2] = 0
Y
## A B C
## 1 1 0 3
## 2 4 5 6
```
We can also add to a dataframe as below

```
Y$D = c(110,111)
Y
## A B C D
## 1 1 0 3 110
```
## 2 4 5 6 111

#### **For Loops**

For loops allow us to loop through a collection of items and do something to each element or to simply repeat some process a given number of times. We will extensively use for loops throughout Stat111. To loop through elements in a collection, we use the following general syntax.

```
for(i in vector){
  do.something
}
```
As an example,

```
numbers <- 1:3
for(number in numbers){
  print(number/2)
}
## [1] 0.5
```
## [1] 1 ## [1] 1.5

To repeat some process n times, use the following syntax.

```
for(j in 1:n){
  do.something
}
```
As an example, to sum from 1 to 10 we could do

```
total <-0for(i in 1:10){
  total <- total + i
}
print(total)
```
#### ## [1] 55

Often, we want to add the result of each iteration to some results vector. This is done with the following code.

```
n < - 100results <- rep(NA, n) # makes a vector of length n with all NAs
for(i in 1:n){
  results[i] <- whatever
}
```
For instance, the following creates a vector of 10 sample means from random draws of size 100

```
sample_means <- rep(NA, 10)
for(i in 1:10){
  data <- rnorm(100)
  sample_means[i] <- mean(data)
}
```
#### **Comments**

By using  $\mathcal{H}'$ , you can write comments.

```
# This is a comment line
mean(c(12, 4, 25, 0))
```
#### ## [1] 10.25

Anything you write after  $\sharp$  is a comment line and R will not run that line. A comment line is used to describe what you are doing.